# **CULTURETHÈQUE**

Esla biblioteca digital de la mediateca. Para acceder a los diferentes recursos que ofrece esta plataforma, es necesario conectarse. Si usted está inscripto en la Mediateca de la Alianza Francesa, la inscripción a Culturethèque tendrá la misma duración que su abono a la mediateca. Si no, por favor acérquese a la mediateca para validar su inscripción.

- **1.** Ingresar al sitio [www.culturetheque.com](http://www.culturetheque.com/)
- **2.** Cliquear en *MON COMPTE*.
- **3.** Ingrese su usuario y contraseña. Luego hacer click en *SECONNECTER*.

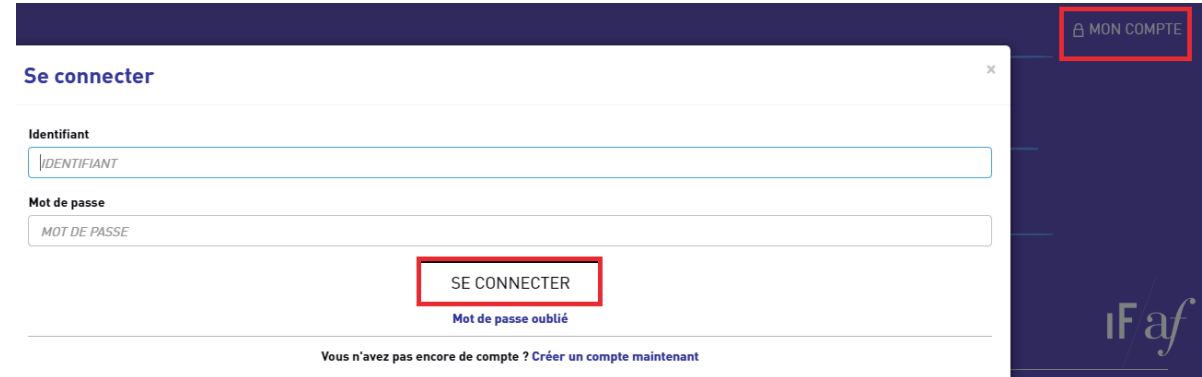

### **LEER LIBROS EN CULTURETHÈQUE**

**Loslibros de la Biblioteca del alumno (sección APPRENDRE),se leen directamente desde la plataforma omnibook.**

*1.* Una vez elegido el libro a consultar, a la derecha del mismo, cliquear en *LIRE LE LIVRE.*

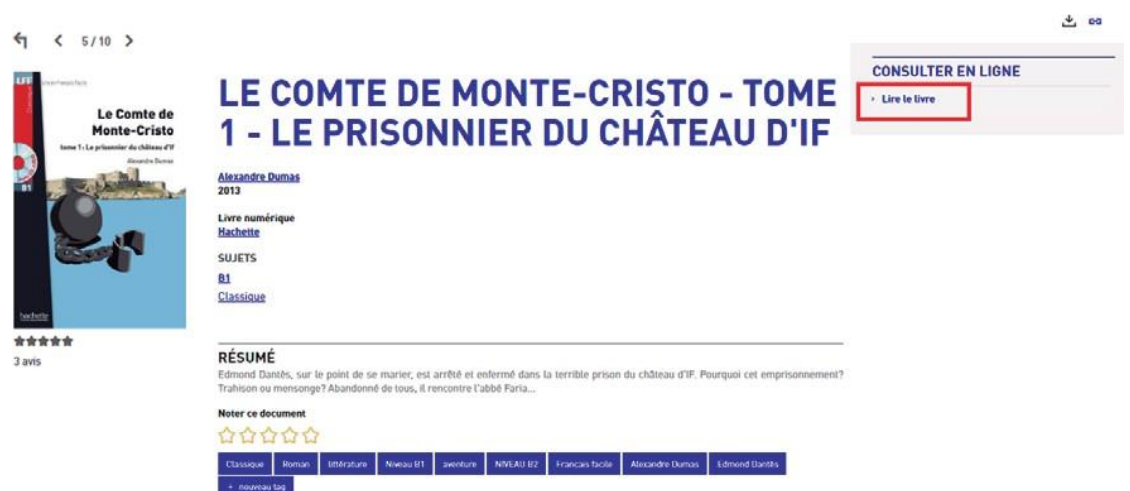

#### **2.** Se abrirá otra pestaña en la plataformaOmnibook.

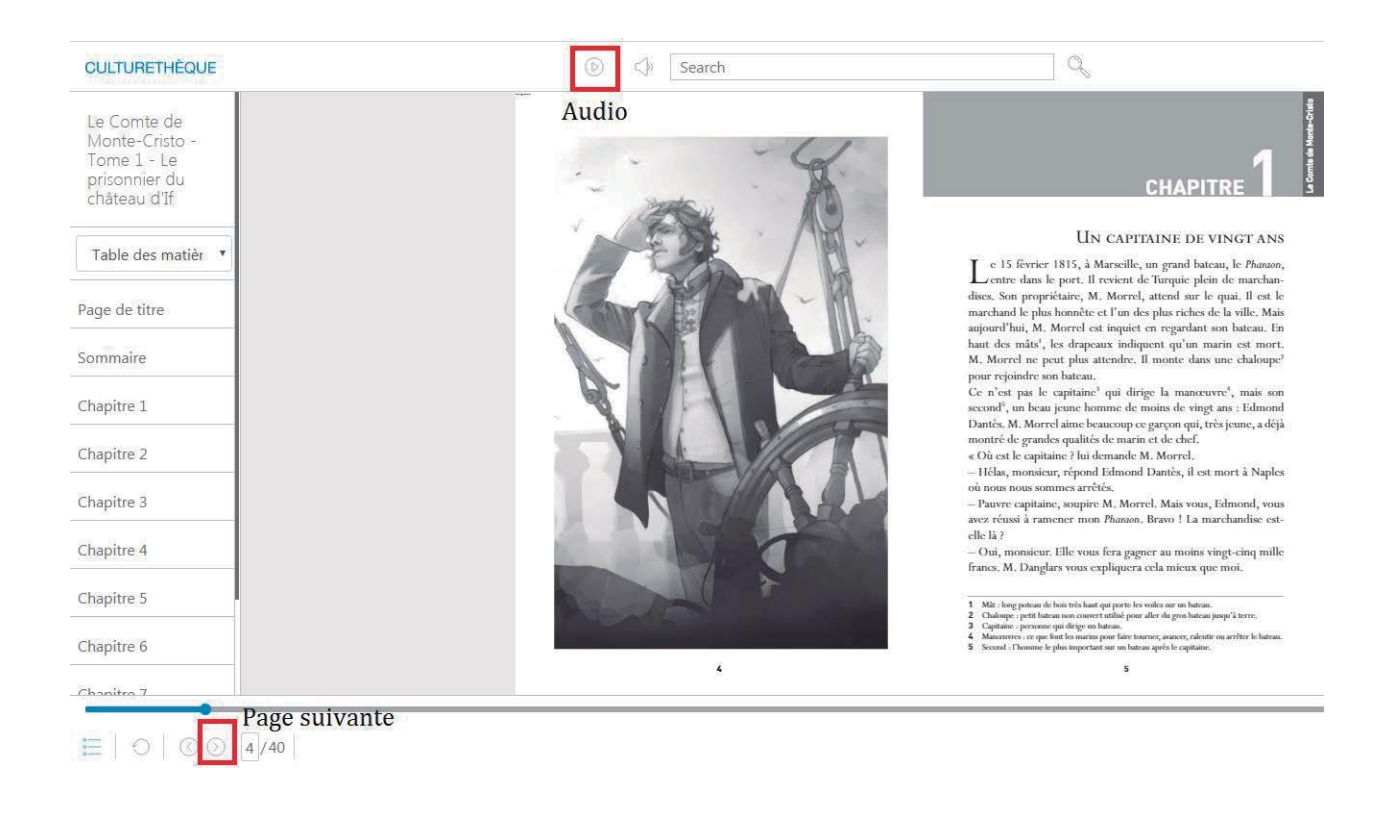

**Para leer libros, es necesario tener instalado un programa eReader. En este documento usamos Adobe Digital Editions que se puede descargar de manera gratuita en el siguiente link: https://www.adobe.com/solutions/ebook/digital-editions/download.html**

**1.** A pesar de ser libros digitales, hay un determinado número de ejemplares disponibles para el préstamo. Una vez que verificamos que hay ejemplares disponibles, cliquear en *TÉLÉCHARGER*.

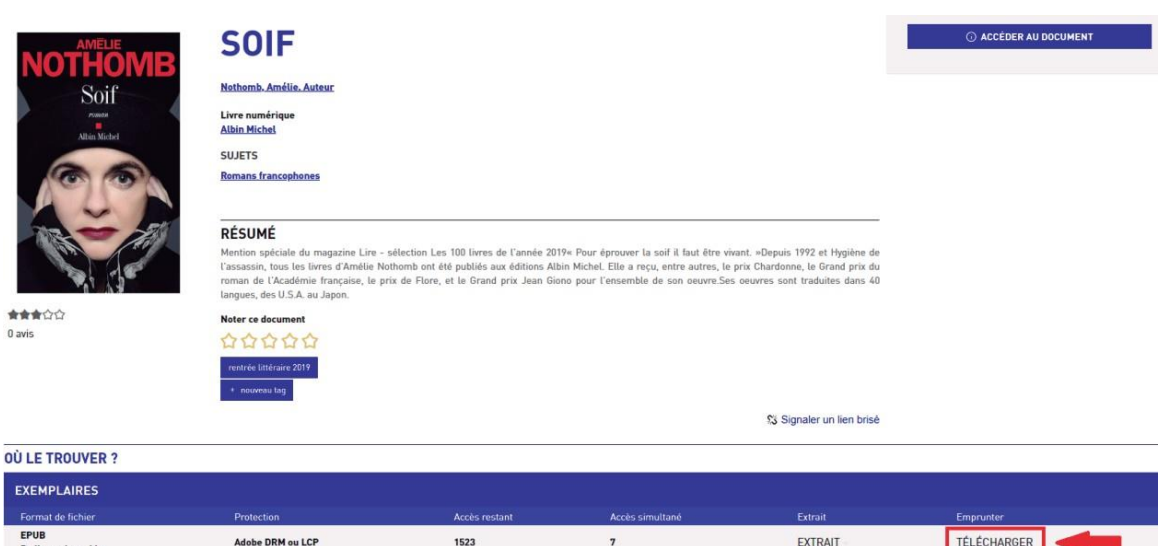

**Service** 

**2.** Se abrirá una nueva ventana para confirmar el préstamo. Cliquear en *TÉLÉCHARGER.*

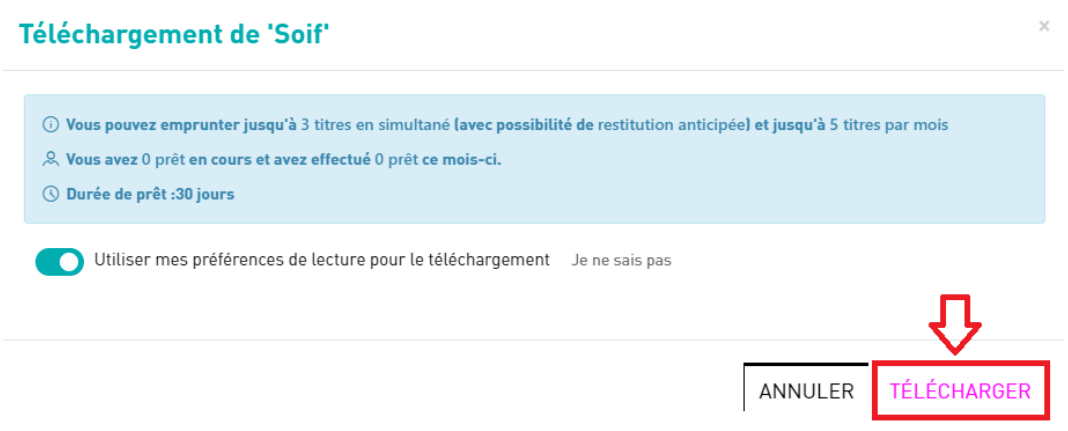

**3.** Al confirmar el préstamo, se descargará un documento en formato URLlink.acsm.

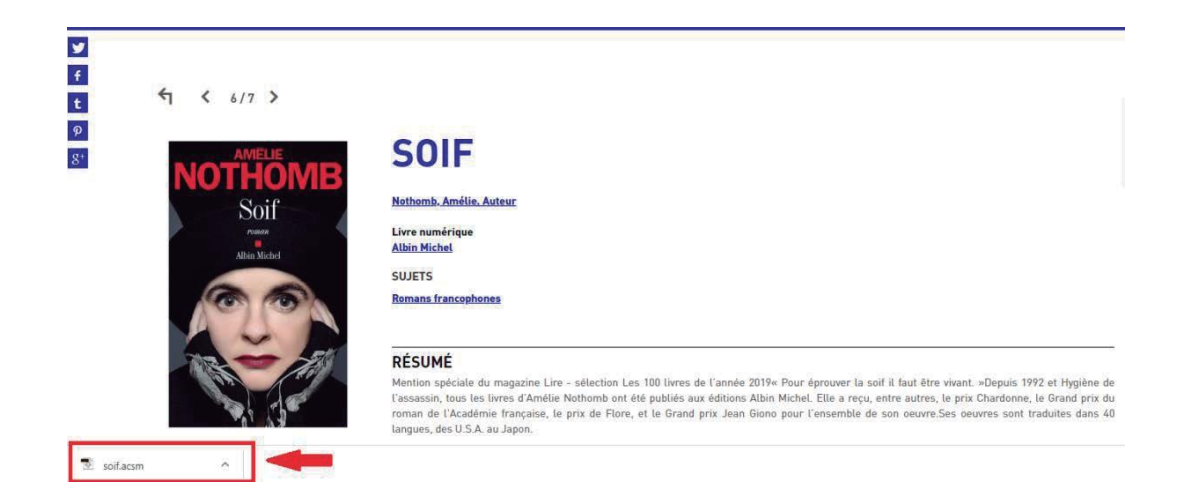

**4.** Se abrirá con Adobe Digital Editions.

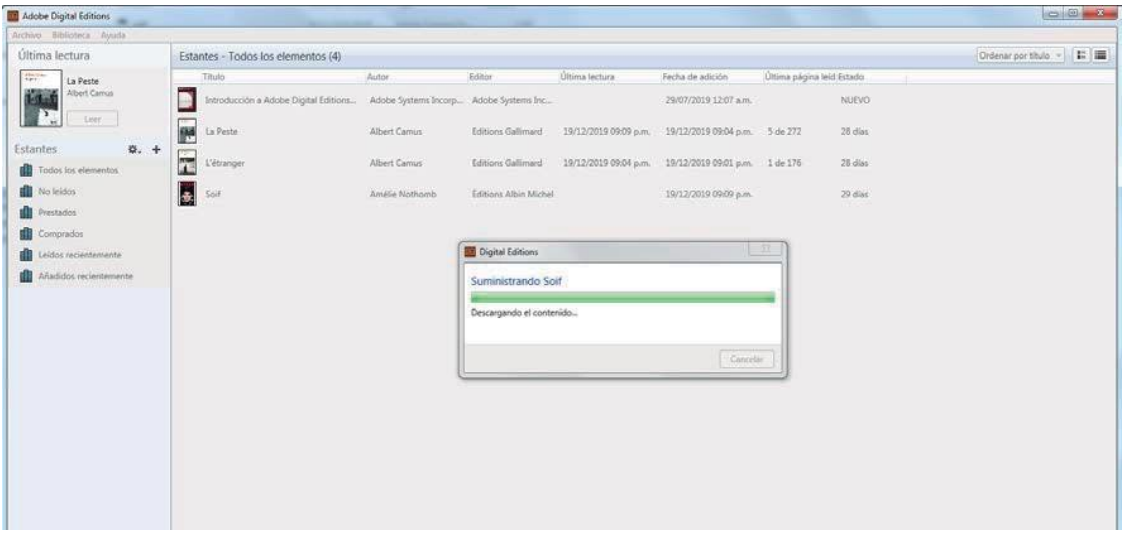

**5.** Los libros en préstamo figuran en la Biblioteca y pueden ser consultados sin necesidad de conexión a internet.

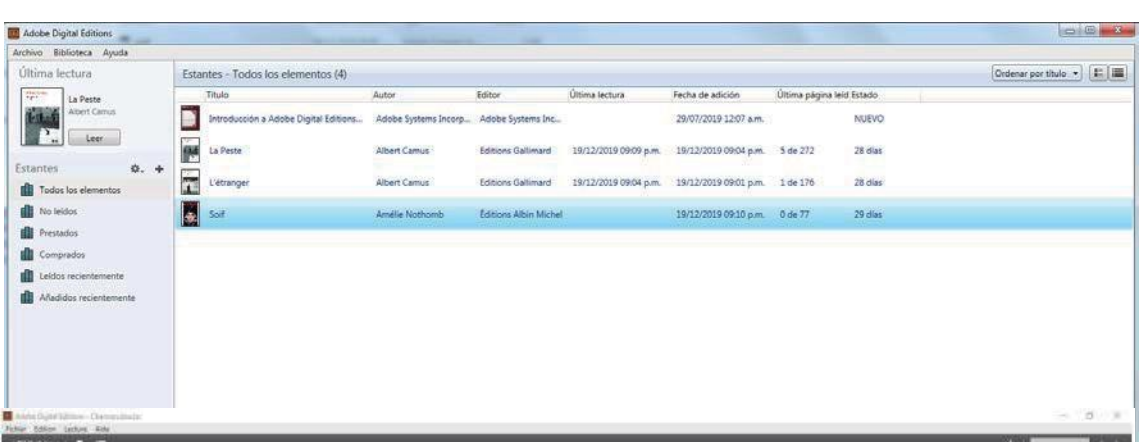

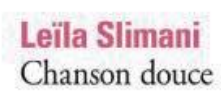

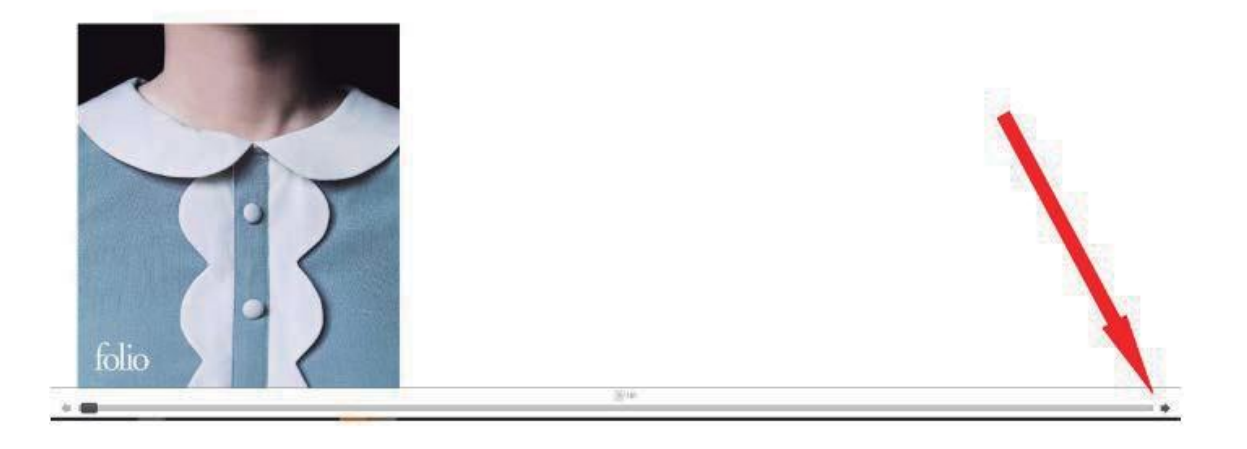

### **LEER DIARIOS Y REVISTAS**

**1.** Elegir el proveedor *EPRESSE*, en la parte inferior izquierda de la pantalla.

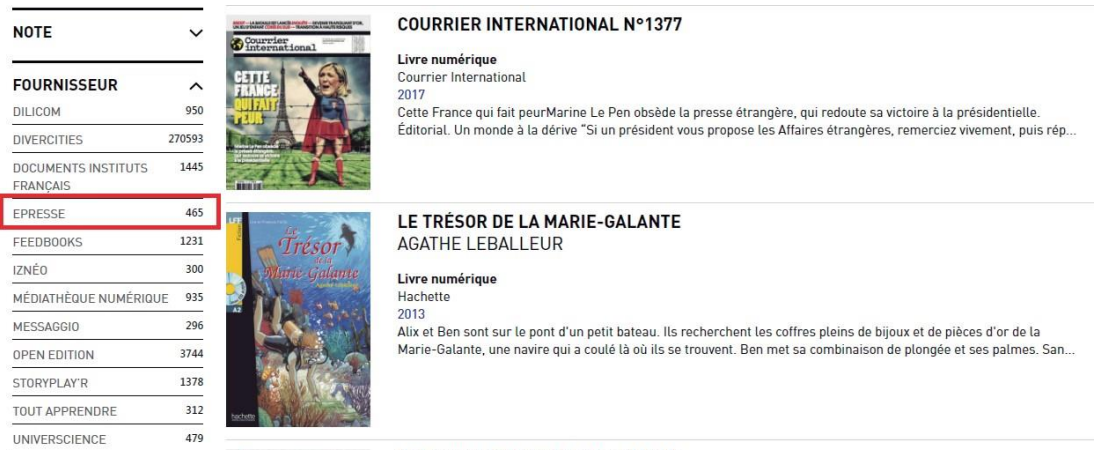

**COURRIER INTERNATIONAL N°1385**  $\begin{picture}(180,10) \put(0,0){\vector(1,0){100}} \put(10,0){\vector(1,0){100}} \put(10,0){\vector(1,0){100}} \put(10,0){\vector(1,0){100}} \put(10,0){\vector(1,0){100}} \put(10,0){\vector(1,0){100}} \put(10,0){\vector(1,0){100}} \put(10,0){\vector(1,0){100}} \put(10,0){\vector(1,0){100}} \put(10,0){\vector(1,0){100}} \put(10,0){\vector(1,0){100}}$ 

**CULTURETHEQUE** 

- **2.** Elegir el diario o revista a consultar.
- **3.** Hacer click en *LIRE MON JOURNAL*.

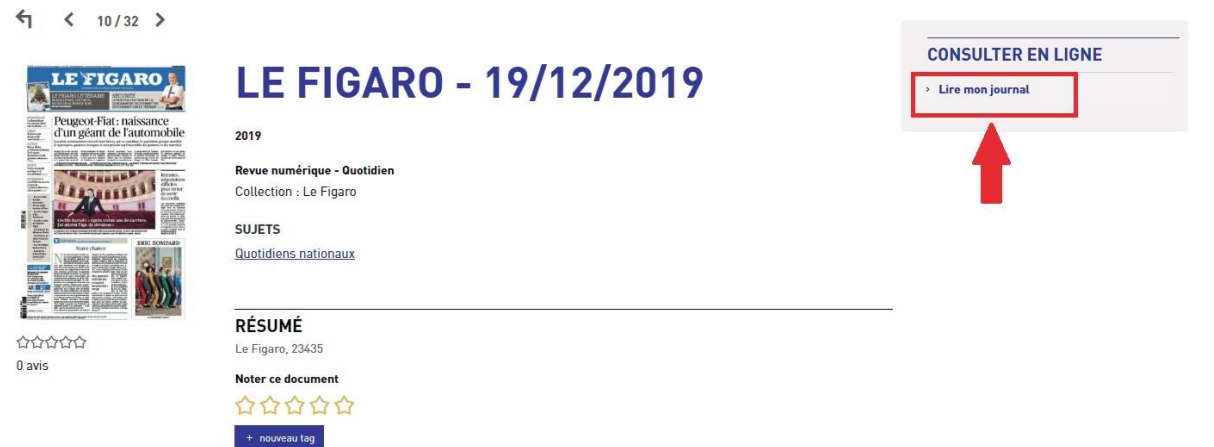

**4.** Aparecerá una nueva ventana informando el límite mensual de consultas (15 diarios y/o revistas) y la cantidad de documentos consultados en el mes en curso.

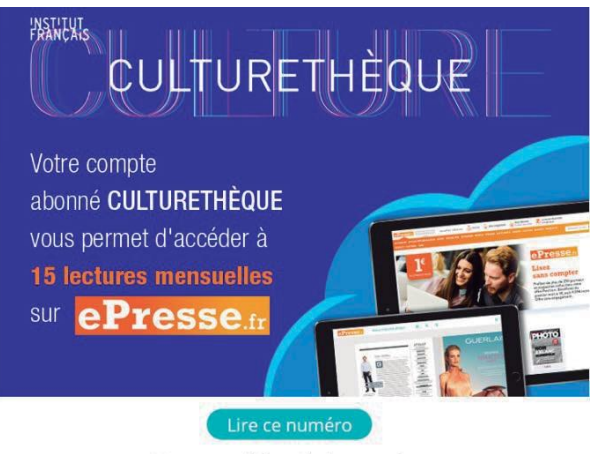

Vous avez déjà accès à ce numéro.<br>Pour information, vous avez consommé 1 lecture sur 15 ce mois-ci.

**5.** Click en *LIRE CE NUMÉRO*. El documento se lee en línea, sin necesidad de descargarlo. Es necesario tener conexión a Internet

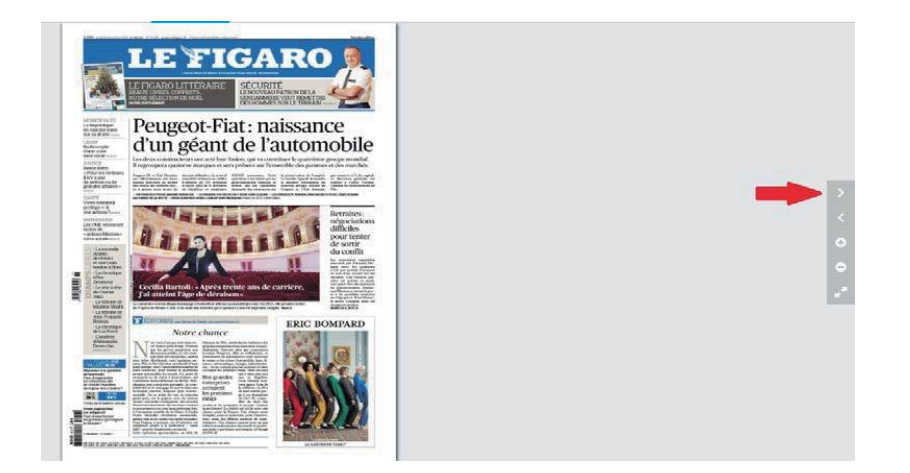

## **FORMACIÓN EN LÍNEA**

**1.** Elegir la sección *FORMATION EN LIGNE* en la parte superior izquierda de la pantalla.

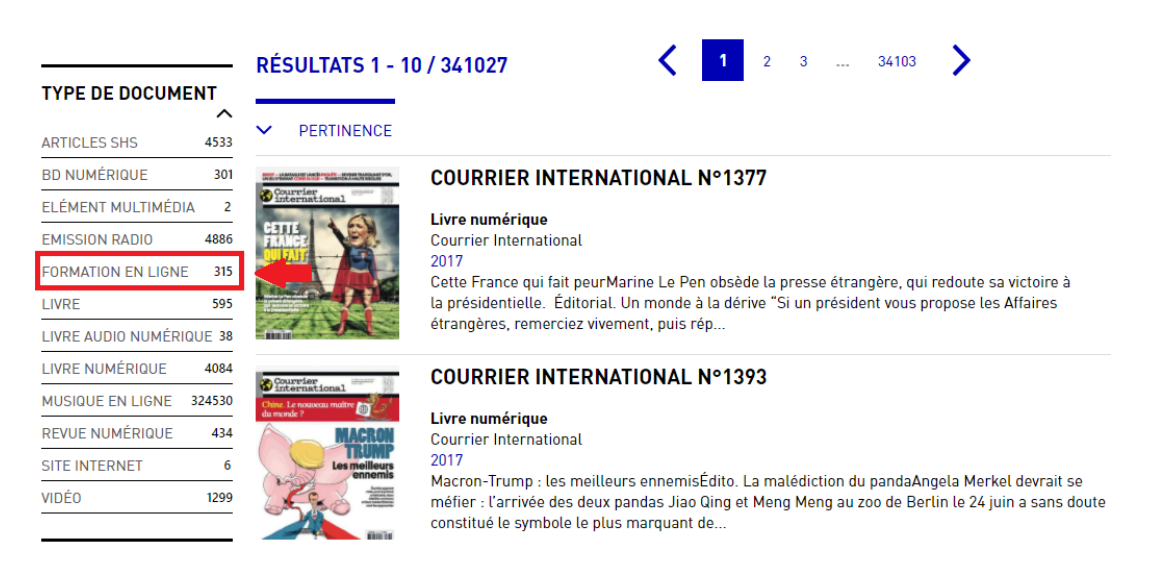

**2.** Elegir el idioma/formación a consultar.

### **3.** Cliquear en *CONSULTER LA LEÇON*.

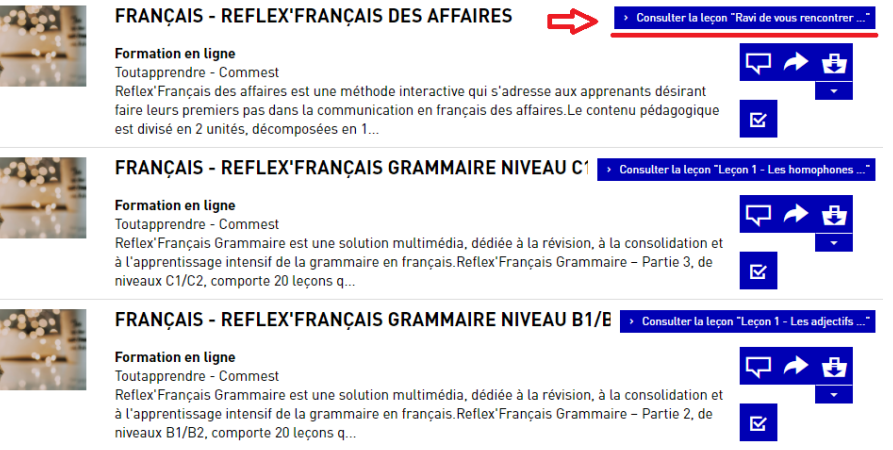

**4.** Se abrirá una nueva ventana. Cliquear en la lección deseada para comenzar el curso.

### Français - Reflex'Français des affaires - Débutant

### Lancer le cours (Première leçon)

ou utilisez les liens ci-dessous pour accéder directement à une leçon !

Ravi de vous rencontrer Au téléphone Présentations et réunions L'informatique Emails, lettres et faxes Déposer sa candidature Test 01